# Minitab® 22 Statistical Software

## 目录

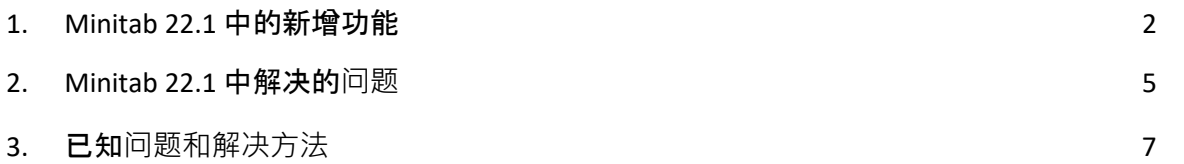

## <span id="page-1-0"></span>1. Minitab 22.1 中的新增功能

Minitab Statistical Software 版本 22.1.0 可供在 Minitab 许可证门户中管理其 Minitab 订购的客户 使用。此版本包括新功能和增强功能。

## 新的统计方法

#### 非参数能力

"非参数能力"位于 "**统计**"**>**"**质**量工具**>**"能力分析 "菜单中。

#### 用户收益

非参数能力提供了一个强大的解决方案来评估过程的能力,而无需对数据分布进行任何假设。

## 总结

能力分析确定流程是否能够产生满足客户要求的输出。此确定取决于做出正确的分布假设或应 用适当的变换,例如 Box-Cox 或 Johnson 变换。非参数能力分析提供了一个稳健的解决方案, 无需对数据分布进行任何假设。

#### 自动化能力

"自动化能力"位于 "**统计**"**>**"**质**量工具**>**"能力分析 "菜单中。

## 用户收益

当过程数据服从非正态分布时,寻找适当的分布或变换变得乏味且耗时。自动化功能会自动选 择适当的分布、转换或非参数方法,以确定过程输出是否符合客户规格。

#### 总结

自动化功能确定正态分布的适当性,并自动提供替代分布拟合或变换。您还可以使用过程知识 从自动选择中选择不同的方法。

## 评估测量过程(EMP 交叉)

"评估测量过程(EMP 交叉)"位于 "**统计**"**>**"**质**量工具"**>**"量具研究 "菜单中。

#### 用户收益

在评估测量系统的充分性时,一个标准是测量系统检测过程变化的能力。Wheeler 博士的评估 测量过程 (EMP) 方法考虑了这一标准,是当前量具研究工具的新替代方案。

#### 总结

评估测量过程(EMP 交叉)提供了使用首选 Wheeler EMP 准则评估具有交叉设计的测量系统中 的过程变化的工具。

## 起色:单比例假设检验和置信区间

#### 用户收益

对单比例假设检验和置信区间进行了多项改进。Minitab 现在包含其他方法来提高结果的准确 性和适当性,包括 Wilson-score 和 Agresti-Coull。此外,您现在可以在对话框中定义事件值。

#### 总结

Minitab Statistical Software 包括更新和改进的单比例假设检验和置信区间估计方法。

## 可视 化

新增功能:交互式帕累托图

交互式帕累托图现在位于 **图形 > 图形生成器**。

## 用户收益

使用图形生成器的拖放界面构建帕累托图。实时预览有助于识别特征,例如要确定优先级的缺 陷或对结果影响最大的特征。

## 总结

Graph Builder 现在包括一个交互式帕累托图工具。

## 新增功能:交互式表格统计

交互式表格统计工具现在位于 **图形 > 图形生成器**。

## 用户收益

使用图形生成器的拖放界面和实时预览以交互方式探索变量之间的关系,并构建有意义的描述 性统计表。重新设计的表格提高了可读性和整体用户体验。

#### 总结

Graph Builder 现在包括一个交互式表格统计工具。

## 起色:交互式图形的其他图形编辑功能

- 显示/隐藏主要报价位置的网格线
- 在连续刻度上添加参考线
- 添加 Y 值数据标签
- 自定义图形大小,并可选择保持纵横比

## 用户收益

使用新的图形编辑功能以交互方式自定义结果。

总结

• **显**示**/隐**藏主要分**时**位置的网格**线**

显示或隐藏现有图表上主要分时位置的网格线。

• 添加参考**线**

在现有图形上沿连续刻度的值处添加参考线。

- 添加 **Y 值**数据**标签** 在现有图形上显示主要数据表示形式的 Y 值标签。例如,此功能将数据标签添加到箱 线图上的异常值或条形图上的条形图中。
- 自定**义图**形的高度和**宽**度 更改现有图形的高度和/或宽度。指定一个维度时,可以使用一个选项来保持图形的纵 横比。

## <span id="page-4-0"></span>2. Minitab 22.1 中解决的问题

## 桌面和 Web 应用程序

在某些情况下,"描述性统计量"表中的舍入规则使计算看起来不正确。(165423)

当作为宏的一部分运行和在宏外部运行时,LET 命令处理缺失值时不一致。(181599)

气泡图网格线在编辑图形和更新后被清除。(183095)

当图形创建包含数据标签时,编辑 Y 值数据标签不会响应更改。(183559)

"发送到报表"对话框中重复的控件 ID 导致辅助技术读取错误的标签。(184753)

当编辑应用于其他变量时,隐藏序列将变得可见,无需编辑。(184888)

模仿 HTML 标记的变量名称未显示在图表中。(182860)

可靠性命令未能收敛到大部分缺失值的数据中。(185110)

当 SEPARATE 变量发生更改时,实时链接不会更新图表。(185130)

散点图中未显示它们是否被其他点完全覆盖的数据符号在被比例变化发现时仍处于隐藏状 态。(184751)

当数据受到数值噪声影响时, "分析混合物设计"会生成不正确的命令语言。(185842)

当规格限远大于数据时,非正态能力分析会出错。(185675)

重新打开对话框时,Cox 回归对话框未重新分析分类变量水平。(186220)

如果删除了包含图形源数据的工作表,则包含某些图形命令的旧项目在打开时会崩溃。 (186238)

一些置信区间的计算使用了不正确的分母自由度。(186141)

CART 未使用"值顺序"列创建交叉验证折叠。(186201)

当表超过最大输出宽度时,交叉制表会重复长类别名称。(133849)

输出表在初始更改后未显示某些文本编辑。(185673)

如果在多变量情况下,模型中存在不可估量项,则多元方差分析将默默失败。(179979)

在多元回归中,包含星号的列名与交互项混淆。(186386)

某些可靠性命令在计算之前未检查具有所有缺失值的组。(186411)

在某些情况下,加速寿命测试计划使用缩放方差而不是未缩放方差计算样本量。(186693)

#### Web 应用程序

在 Minitab Desktop 中删除的参考线显示在 Minitab Online 中打开的项目中。(183069)

对话框中的某些标签具有不正确的视觉样式。(183117)

在存在用户创建的参考线的情况下撤消比例变换更改可能会使参考线错位。(183596)

如果原始对话框未发出 GRID 子命令, 则在复制命令语言时不包括网格线自定义命令。 (185158)

Minitab Online 对包含非句点的小数分隔符的用户输入使用了不正确的验证。(186522)

在高度异常的数据条件下,概率图中的AD统计量忽略了极值点的贡献。(186629)

项目标题中的非 ASCII 字符在 Minitab Online 中显示不正确。(186625)

6

#### 桌面应用程序

不支持的 YEAR 公式在对公式结果进行子集时导致崩溃。(185529)

"单个值图"和"区间图"尝试在编辑单个符号后显示未渲染的组。(185595)

Minitab 对话框被覆盖,并且在显示 OSI PI 连接对话框后未恢复。(185905)

保存时, DDE 链接信息未捕获项目标题, 因此在打开项目时链接已断开连接。(186208)

如果列说明的字符过多, 则会导致向列说明工具提示添加过多的行。(186591)

创建 LAYOUT 时,在创建布局之前,某些图形类型被保存到 LAYOUT 中,导致崩溃。 (186740)

"分析变异性"未使用用户选择的默认直方图类型。(186788)

<span id="page-6-0"></span>当重新打开项目时,保存单元格选择位置无效的工作表会导致断言错误。(186847)

## 3. 已知问题和解决方法

#### **项**目 **1**

当您从图形菜单创建直方图、概率图或经验 CDF 并指定分布时,Minitab 可能会显示不正 确的错误,即使使用数据选项排除导致错误的数据部分也是如此。(143049)

解决方法:在创建图形之前,请使用数据>子集工作表创建一个排除违规值的新工作表。

解决方法:使用正态分布创建图形,然后双击图形上显示的分布以指定其他分布。

#### **项**目 **2**

如果使用逐步回归来分析具有过程变量的混合设计,并且逐步过程删除了一个或多个过程 变量,则删除的过程变量将以系数为零出现在输出中。因此,模型的图形(包括等值线 图、曲面图和优化图)表明,即使模型中未包含这些变量,丢弃的过程变量对响应也没有 影响。(9047)

解决方法:再次运行分析,而不使用删除的流程变量。

#### **项**目 **3**

如果您的视频卡驱动程序已过时或不兼容,则创建 Minitab 图形可能会使 Minitab 崩溃。 (6501)

解决方法:升级到特定视频卡的最新视频驱动程序可能会解决此问题。

解决方法:选择"文件>选项">"图形">"其他图形选项",然后选中"禁用硬件加 速"。

## **项**目 **4**

在极少数情况下, Minitab 项目文件 (\*.MPJ, \*。MPX) 可能会损坏, 并且 Minitab 将无 法打开这些文件。(124217, 7128)

解决方法:找到项目的备份文件 (\*.BAK 文件与位于同一文件夹中的损坏项目同名)。启 动 Minitab 的新实例,然后拖放 \*.BAK 文件复制到 Minitab 中。在大多数情况下,这将恢复 项目。如果项目成功恢复,请立即使用新文件名保存项目。如果此备份失败,请联系 Minitab 技术支持 (<http://www.minitab.com/contact-us>)。

#### **项**目 **5**

在极少数情况下,客户在打开项目文件时会收到以下错误消息:"读取项目文件时发生错 误:MYFILENAME。MPX。(8548, 8610, 8908)

解决方法:找到项目的备份文件 (\*.BAK 文件与位于同一文件夹中的损坏项目同名)。启 动 Minitab 的新实例, 然后拖放 \*.BAK 文件复制到 Minitab 中。在大多数情况下, 这将恢复 项目。如果项目成功恢复,请立即使用新文件名保存项目。如果此备份失败,请联系 Minitab 技术支持 (<http://www.minitab.com/contact-us>)。

#### **项**目 **6**

如果修改权重列中的数据,则基于具有权重的模型的图形不会显示为已过期。(172888)

#### **项**目 **7**

打开文本文件 (\*.TXT) 时, 如果前 100 行或更多行为空, 或者在要导入的第一行中键入 值 100 或更大, 则"预览"窗口可能显示为空。(175474)

#### **项**目 **8**

标准工具栏中的"取消"按钮在宏运行缓慢时没有响应。(179705)

8

解决方法:使用键盘快捷键 CTRL+Break。

#### **项**目 **9**

当您打开以非英语语言创建的英语项目时,您使用的对话框仍将以非英语语言显示。 (179748)

#### **项**目 **10**

在调整图形大小之前, "平行坐标图"的图例可能不完整。(182566)

#### **项**目 **11**

如果将大量输出(例如具有许多节点的 CART® 分类树)发送到 Minitab Workspace® 或 Companion by Minitab,则这些应用程序可能会崩溃。(182523)

## **项**目 **12**

间歇性地, "发送到 Microsoft Word®"不会将 Minitab 的所有输出发送到 Microsoft Word®。(179956)

#### **项**目 **13**

在某些情况下,从"输出窗格"中的命令级上下文菜单打印"平行坐标图"可能不起作 用,并且可能会阻止在命令级别打印其他命令。(182664)

解决方法: 从图形上下文菜单打印平行坐标图, 或者复制或发送到 Microsoft Word®/PowerPoint®,然后从这些应用程序打印。

#### **项**目 **14**

如果在处理联机存储库(Microsoft OneDrive® 或 Google Drive™)中的项目时 Internet 断开 连接,则存储库中的项目可能会保持锁定状态。(182648)

解决方法:在联机存储库中,签入项目或放弃签出。

#### **项**目 **15**

要在 Microsoft Edge® 中共享 Google 云端硬盘™项目,请在 Microsoft Edge® 隐私设置中将 "防止跟踪"更改为"基本"。(182646)

## **项**目 **16**

要在Microsoft使用 OneDrive® 时在 Minitab 的 Web 版本中打开工作表 (mtw 和 mwx), 您 必须使用"文件">"打开>工作表"。您无法直接从 Microsoft OneDrive® 打开工作表。 (182652)

#### **项**目 **17**

在 Minitab 的 Web 版本中, 使用 Safari®时, 无法从上下文菜单中复制 CART® 树状图项。 (182654)

解决方法:选择树形图并使用 Command+C。

#### **项**目 **18**

通过电子邮件共享 Minitab 项目时, 收件人只能下载项目, 而不能直接在 Minitab 的 Web 版本中打开项目。(182658)

解决方法:导航到 OneDrive® Microsoft中的共享目录,单击省略号,然后选择预览>打开> 使用 Minitab 打开。

#### **项**目 **19**

当您在 Minitab 22 中创建一个项目, 其中包含包含相对变量重要性图表的 CART® 模型时, 当您在 Minitab 20.1、20.1.2 或 20.1.3 中打开该项目时, 您将看不到与该模型关联的任何 CART® 输出。(183463)

解决方法:在 Minitab 22 中打开项目。

#### **项**目 **20**

Graph Builder 中的分箱散点图不会显示在虚拟机上。(183779)

解决方法:在"文件>选项">"图形">"其他图形选项"中,选中"禁用硬件加速"。

#### **项**目 **21**

无法在 Minitab Desktop 应用程序中打开 Google 表格™。(183961)

#### **项**目 **22**

使用单点登录和多重身份验证通过 Minitab 许可证门户获得许可的用户无法登录到 Microsoft Windows 8.1 上的桌面应用程序。(184362)

解决方法:使用 Web 应用或升级到 Microsoft Windows 10 或更高版本。

## **项**目 **23**

从存储库 (Microsoft OneDrive® 和 Google Drive™) 打开项目将导致桌面应用程序在 Microsoft Windows 8.1 上崩溃。(184364)

解决方法:使用 Web 应用或升级到 Microsoft Windows 10 或更高版本。

## **项**目 **24**

假设检验的"助手菜单选择器"对话框中的文本未对齐。

解决方法:

- 1. 右键单击 Minitab Statistical Software 的桌面快捷方式。
- 2. 选择"属性", 然后选择"兼容性"。
- 3. 在 "**设**置"下,选择 "更改高 **DPI 设**置"。
- 4. 选择"覆盖高 DPI 缩放行为",然后选择"系统"。
- 5. 单击 "确定"。